## **Guide til opkobling til LMe-punchout løsning.**

#### **Forudsætninger**

Lemvigh-Müller punchout løsning baserer sig på et subset af SAP OCI ver. 4.0 standarden. Vi understøtter i øjeblikket kun indkøbskurv shopping og ikke availablity og detail funktioner, som specificeret i den nævnt SAP OCI ver 4.0 dokumentation. Der understøttes i øjeblikket kun HTML udgaven af punchout return-basket som beskrevet i dokumentationen. Dokumentet her støtter sig op af den oprindelige tekniske dokumentation fra SAP. Det kan derfor være en god ide at gøre sig bekendt med nogle af disse dele.

Vedlagt i denne pakke er " Catalog - [SAPOCI 4.0](http://www.lemu.dk/da/service/e-handel-og-it/edi-integration/punchout/~/media/1f15edc408364ef2a5cab4f8a786dd44.ashx)" som er en detaljeret specifikation af SAP opsæt. Denne specifikation støtter vi os op af med hensyn til feltnavne når der startes en punchout session.

#### *Overblik*

Tegningen nedenfor giver et overblik over hvordan et punchout system fungerer.

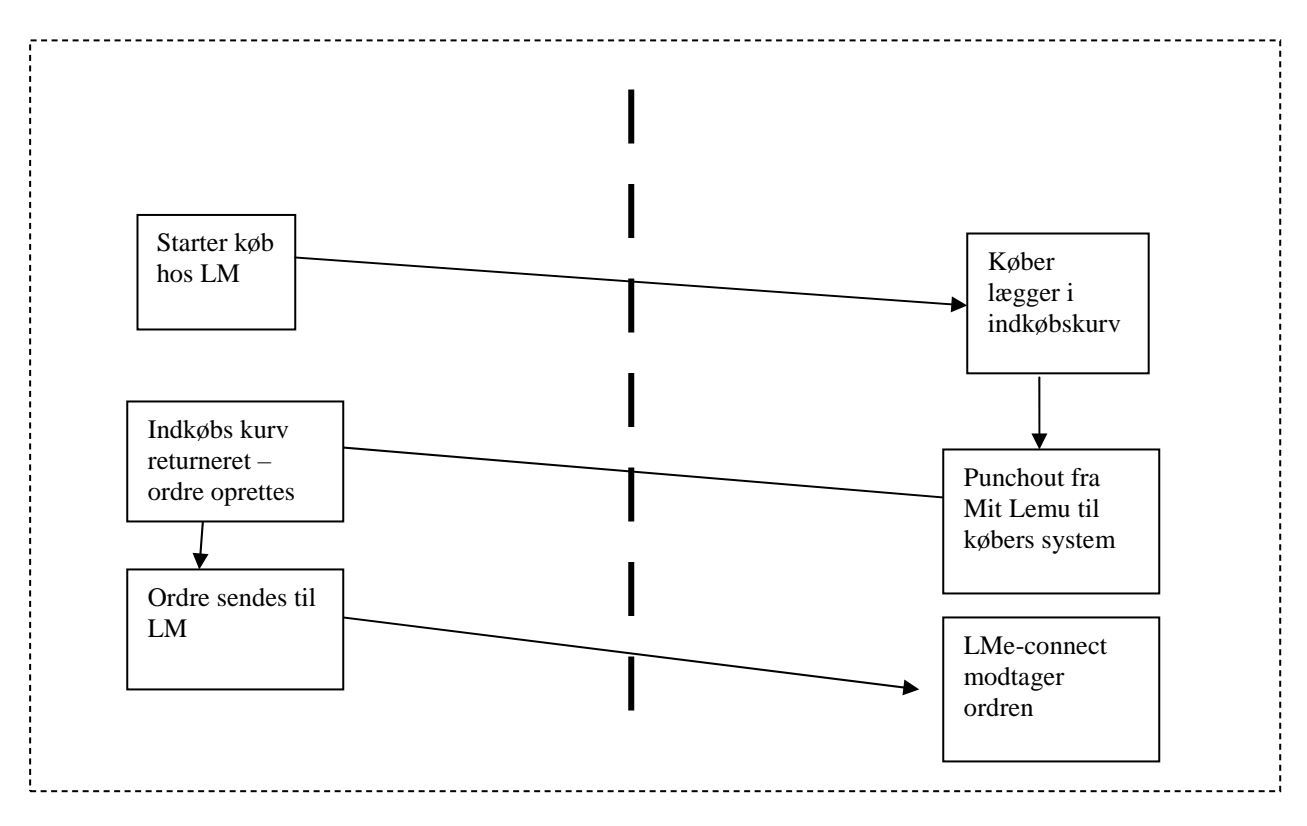

Kort fortalt sender dit administrative system diverse informationer til os, som vi benytter til at logge din bruger på vores Mit Lemu's varesøgning. Brugeren registreres som værende i PunchOut tilstand.

Brugeren lægger de ønskede produkter i indkøbskurven (med de rigtige indkøbs priser og lagerstatus). Ved klik på Punchout-knappen sendes indkøbskurvens varer til den af jer angivne internetadresse (angivet i RETURN\_URL i data sendt til os ved start – se også Appendix A). PO færdiggøres herefter i eget administrative system og sendes til LM.

## Der findes 2 muligheder for opsætning af Punchout bruger.

## **1 Indkøbskurv - "Pr. Session"**

En Punchout bruger kan opsættes således at indkøbskurven kun eksisterer i én session – hvilket bruges hvis mange brugere har samme brugerid og adgangskode. Det betyder også at sessions-brud kan slette kurven.

## **2 Indkøbskurv - "Pr bruger"**

Det er også muligt at opsætte brugeren så indkøbskurven tildeles brugeren. Indkøbskurven vil således eksistere indtil brugeren enten klikker på Punchout-knappen eller sletter kurven. Denne løsning bruges hvor hver bruger har eget BrugerId og Password Ved sessions-brud vil indkøbskurven ikke blive slettet.

# **Bemærk at denne opsætning foretages af LMe-Support**

# **Appendix A Input data (til LM)**

**Forklaring til de felter der sendes til LM ved start af en PunchOut session:** 

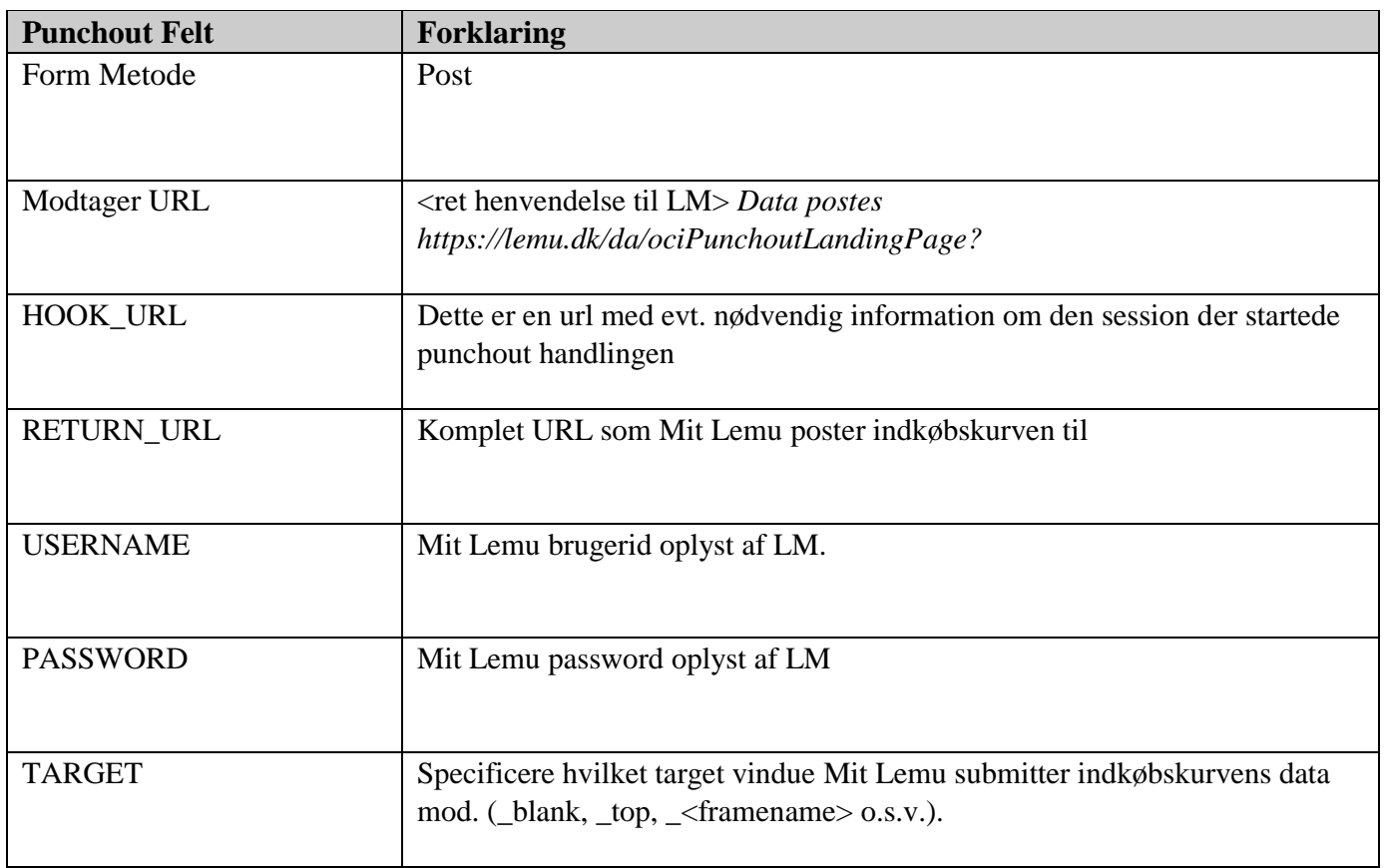

Eks på login url …

https://lemu.dk/da/ociPunchoutLandingPage?USERNAME=XXXXXX&PASSWORD=YYYYYY&~ HOOK\_URL= http://www.xyz.dk/portal/punchoutrecieve.aspx&return\_url=&target=\_blank

# **Outputdata (fra LM)**

Se komplet liste over felter der understøttes i [LM Punchout -](https://www.lemu.dk/da/service/e-handel-og-it/edi-integration/punchout/~/media/f3daf5f31f054253a8907691b3402080.ashx) Feltbeskrivelse

Se [UOM-mapningsoversigt](https://www.lemu.dk/da/service/e-handel-og-it/edi-integration/punchout/~/media/17ff89487bdf48869aa3fbec436debe9.ashx)